HERO-WORK SQL erlaubt den Fernzugriff auf Ihre Unternehmensdaten von jedem Ort mit Internetzugang. Mit dem Programm HEROWORKCLOUD.EXE kann man so arbeiten, als ob man sich in der Firmenzentrale befindet. Es sind hierfür in der Zentrale einige Einstellungen vorzunehmen, die nachfolgend beschrieben werden.

Vorausgesetzt wird eine korrekte Installation von HERO-WORK SQL im Firmennetzwerk, die netzintern einen Zugriff der Arbeitsstationen auf den SQL-Server ermöglicht. In diesem Netzwerk in der Firmenzentrale erfolgt die Verbindung zum SQL-Server mit dem Kommandozeilenparameter

#### /Server:**SERVERNAME\EXPRESSHERO,Portnummer**

in der Startverknüpfung bzw. der Konfigurationsdatei \_HEROPARA.INI. Es bedeuten dabei:

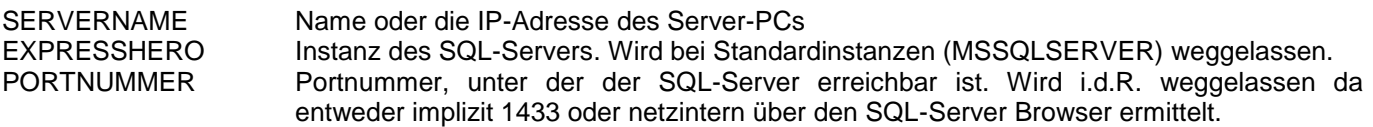

Für den Fernzugriff kann aber weder die dynamische Portvergabe noch der implizite Wert 1433 genutzt werden. Der SQL-Server muss so konfiguriert werden, dass er unter einer (anderen) festen Portnummer angesprochen werden kann.

Hierzu wird der SQL-Server Konfigurations-Manager geöffnet und *Protokolle für* den SQL-Server angewählt (hier *Protokolle für EXPRESSHERO*).

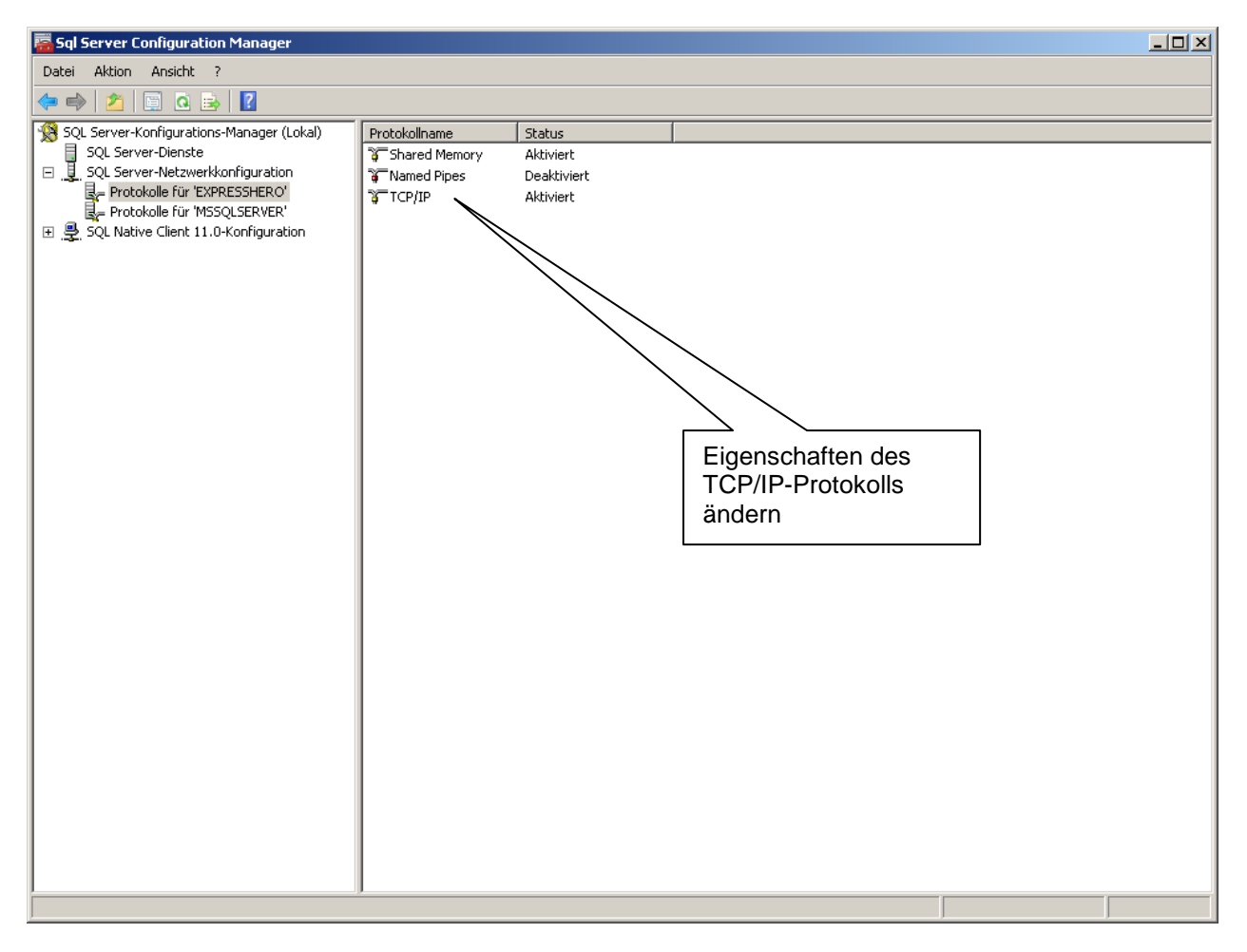

Hier werden die Eigenschaften des Protokolls TCP/IP geöffnet (Rechtsclick auf TCP/IP und Eigenschaften wählen).

© 02/2015 HEROSOFT Gesellschaft für Softwareentwicklung mbH Köppelsdorfer Str. 94 96515 Sonneberg [www.herosoft.de](http://www.herosoft.de/) / Seite 1 von 4 Die im Dokument angegebenen Hinweise stellen keine Form der Beratung dar, sondern sollen zur praktischen Illustration der Programmanwendung dienen. Für die ordnungsgemäße Einhaltung aller gesetzlichen Vorschriften ist jeder Nutzer des Systems selbst verantwortlich. Der Leistungsumfang kann je nach eingesetzter Produktvariante von den hier beschriebenen<br>Funktionalitäten abweichen. Alle Angab ausdrücklich keine zugesicherte Eigenschaft im Rechtssinne dar

Auf der Seite **Protokoll** ist darauf zu achten, dass die Eigenschaft *Alle überwachen* auf **Ja** steht.

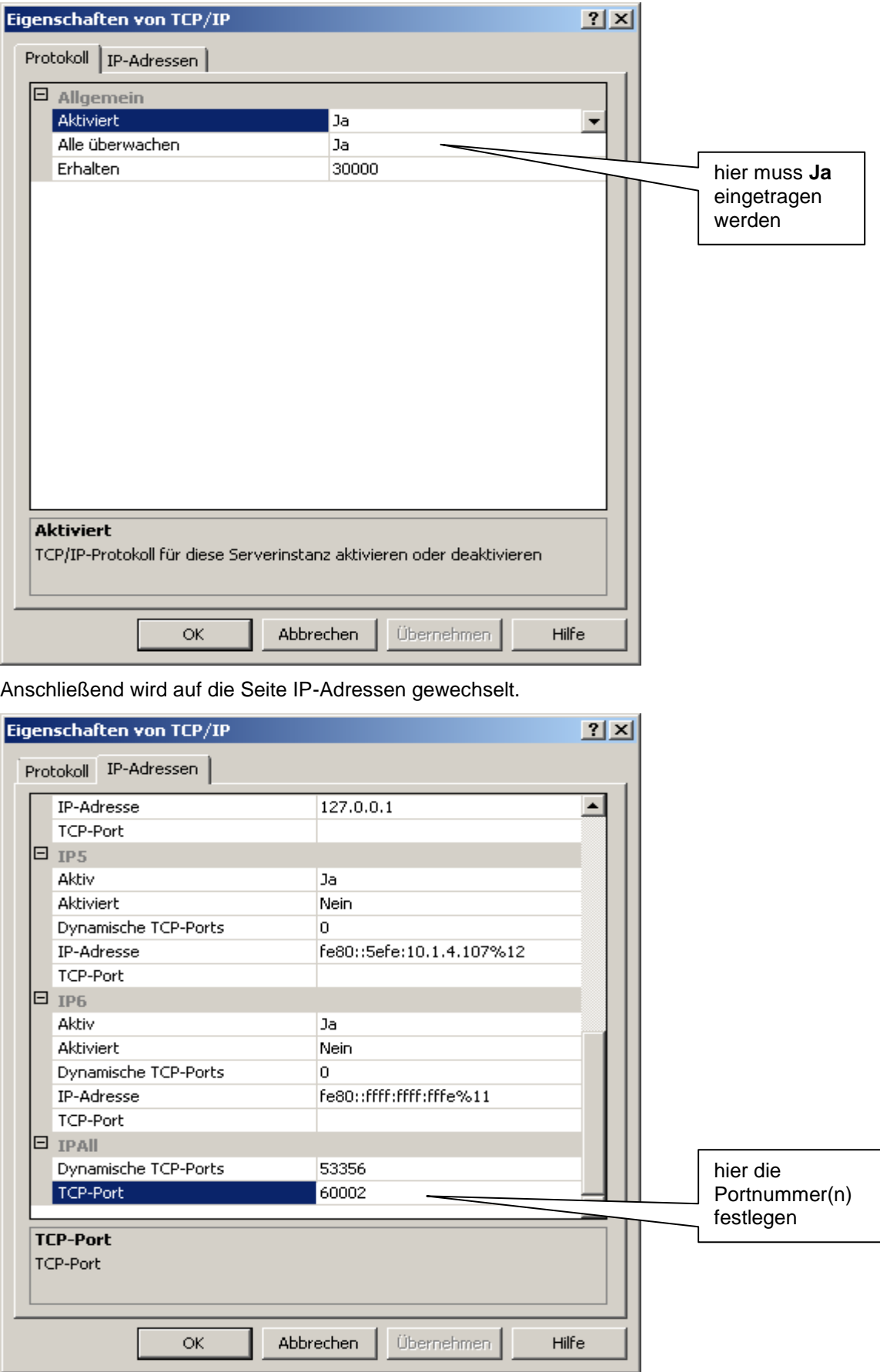

© 02/2015 HEROSOFT Gesellschaft für Softwareentwicklung mbH Köppelsdorfer Str. 94 96515 Sonneberg [www.herosoft.de](http://www.herosoft.de/) / Seite 2 von 4

Die im Dokument angegebenen Hinweise stellen keine Form der Beratung dar, sondern sollen zur praktischen Illustration der Programmanwendung dienen. Für die ordnungsgemäße<br>Einhaltung aller gesetzlichen Vorschriften ist jede ausdrücklich keine zugesicherte Eigenschaft im Rechtssinne dar

Hier ist eine Änderung im Abschnitt **IP All** vorzunehmen. Im Feld **TCP-Port** werden die Portnummern, unter denen der SQL-Server erreichbar sein soll, durch Komma getrennt eingetragen. Anzugeben ist dabei eine hohe, freie Portnummer, bspw. 60002. Bei einer Standardinstanz des SQL-Servers (MSSQLSERVER) sollte unbedingt auch die Portnummer 1433 mit eingetragen werden, da es bei diesem sonst u.U. zu Zeitproblemen beim Verbinden kommen kann.

Die Änderungen in diesem Fenster werden erst nach dem Übernehmen und einem Neustart des SQL-Servers wirksam.

Bei Vergabe der Portnummer 60002 wird nun wird der SQL-Server auch über

#### /Server:**SERVERNAME,60002**

bzw.

### /Server:**SERVER\_IP,60002**

erreicht. Es wird also nicht mehr der Name der SQL-Server-Instanz angegeben sondern der Name oder die IP-Adresse des Server-PCs gefolgt von der eingerichteten Portnummer. Der Aufruf von

HEROWORKCLOUD.EXE /Server:MeinServer,60002

funktioniert jetzt bereits (*MeinServer* entspricht dem Namen oder der IP des Server PCs).

Beim externen Zugriff über das Internet auf den Server besteht noch das Problem, dass die IP-Adresse des Servers in der Firma außerhalb des Firmennetzes nicht bekannt ist. Um dieses Problem zu lösen muss

- zunächst die gesamte Firma unter einer festen IP-Adresse im Internet erreichbar sein
- der Router in der Firma entsprechend konfiguriert werden.

Die eigene feste IP-Adresse wird i.d.R. beim Internet-Provider beantragt. Im Business Tarif der Deutschen Telekom ist diese bspw. bereits enthalten und kann genutzt werden.

Die vom Provider erteilten Zugangsdaten werden im Router eingetragen und der Router bekommt fortan bei jeder Herstellung der Verbindung die selbe, feste IP-Adresse zugewiesen, unter der die Firma jetzt erreichbar ist.

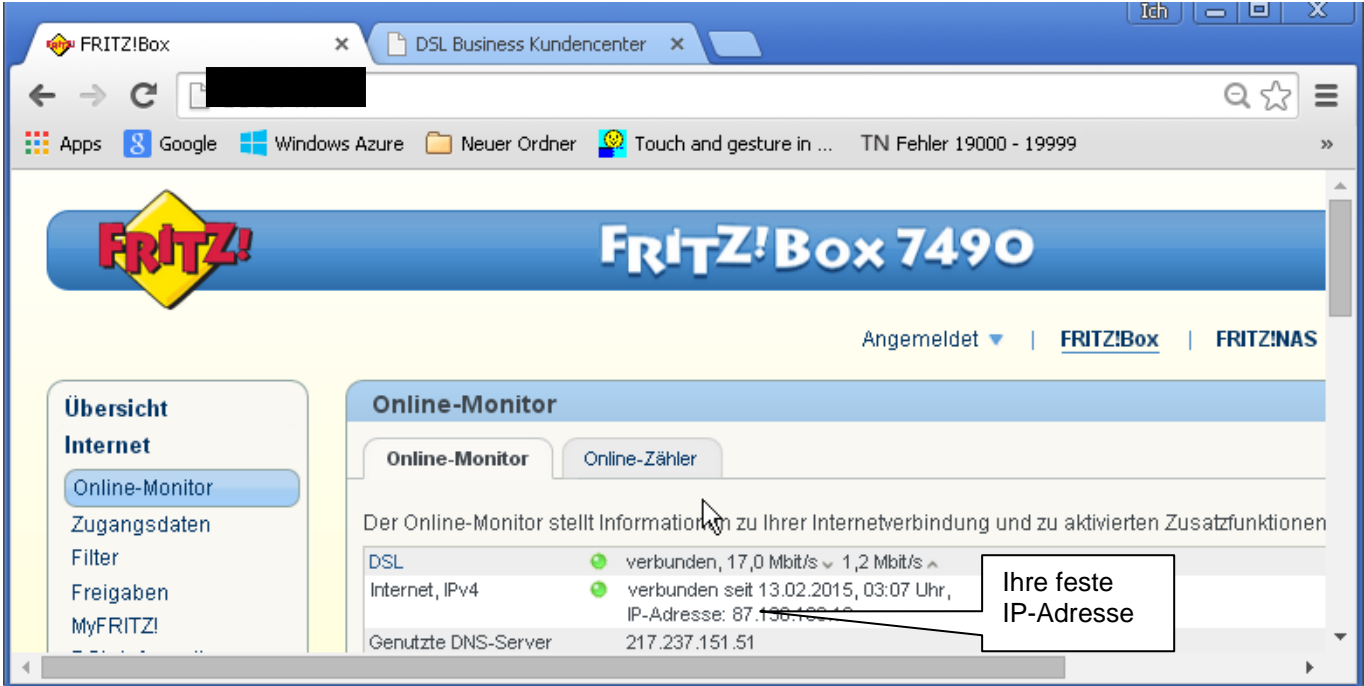

In einem nächsten Schritt muss der Router noch so konfiguriert werden, dass er bei der Anwahl der Firmen-IP-Adresse aus dem Internet eine Verbindung zum Server-PC (PC auf dem der SQL-Server läuft) herstellt. Das geschieht durch die Einrichtung einer Portfreigabe im Router. Die nachfolgende Abbildung zeigt dies am Beispiel einer Fritz!-Box.

© 02/2015 HEROSOFT Gesellschaft für Softwareentwicklung mbH Köppelsdorfer Str. 94 96515 Sonneberg [www.herosoft.de](http://www.herosoft.de/) / Seite 3 von 4 Die im Dokument angegebenen Hinweise stellen keine Form der Beratung dar, sondern sollen zur praktischen Illustration der Programmanwendung dienen. Für die ordnungsgemäße

Einhaltung aller gesetzlichen Vorschriften ist jeder Nutzer des Systems selbst verantwortlich. Der Leistungsumfang kann je nach eingesetzter Produktvariante von den hier beschriebenen<br>Funktionalitäten abweichen. Alle Angab ausdrücklich keine zugesicherte Eigenschaft im Rechtssinne dar

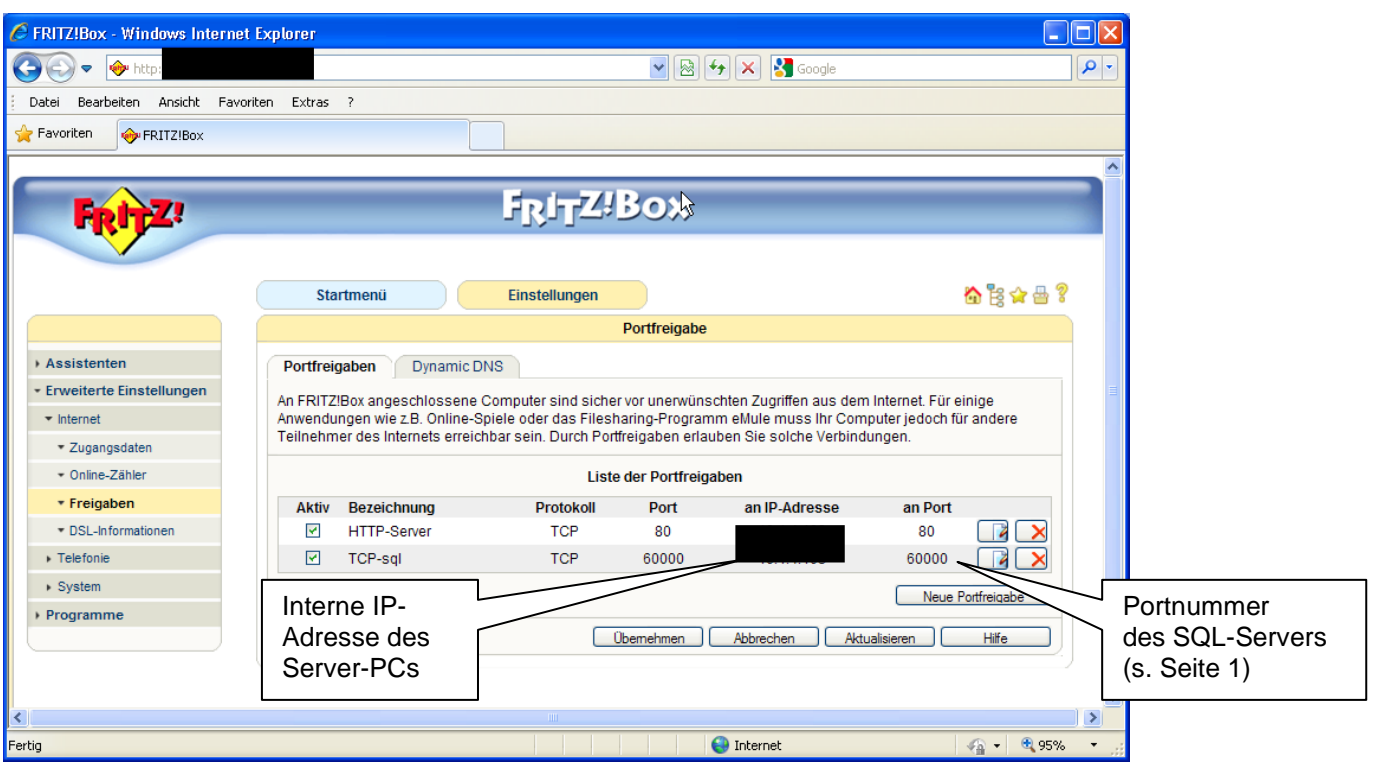

Im oben gezeigten Beispiel werden durch den Router Anfragen aus dem Internet an die feste IP und den Port 60000 (bspw. 87.130.112.12,60000) an den internen PC (bspw. mit der IP-Adresse 192.168.8.103) und dessen Port 60000 weitergeleitet.

Damit wurde erreicht, dass ein Verbindungsversuch

### **HEROWORKCLOUD.EXE /Server:87.130.112.12,60000**

auf dem Server-PC ankommt und eine Verbindung zum SQL-Server hergestellt wird.

### *Hinweise:*

*Für das eingangs erläuterte Beispiel des Serverports 60002 muss natürlich im Router auf den internen Port 60002 geleitet werden.*

So weit sind die Einstellungen erforderlich, um den gewünschten Fernzugriff realisieren zu können.

Wird zusätzlich gewünscht, dass der Fernzugriff statt nur über die IP-Adresse auch über einen Namen möglich wird, so sind über den Internetprovider weitere Einstellungen erforderlich (Zuordnung eines Sub-Domain-Namens zur festen IP-Adresse). Da dies jedoch von Provider zu Provider sehr unterschiedlich realisiert wird und für die Funktion nicht notwendig ist, wird hierauf in diesem Dokument nicht eingegangen.

#### *Anmerkung:*

*Erfordert der SQL-Server, zu dem die Verbindung per Fernzugriff hergestellt werden soll, die Angabe eines von der Standardeinstellung abweichenden Benutzers oder Passworts oder soll nicht die Standard-Datenbank HEROWORK geöffnet werden, so können diesbezüglich für die HEROWORKCLOUD.EXE die selben Parametrisierungen wie für den normalen Programmstart verwendet werden.*

© 02/2015 HEROSOFT Gesellschaft für Softwareentwicklung mbH Köppelsdorfer Str. 94 96515 Sonneberg [www.herosoft.de](http://www.herosoft.de/) / Seite 4 von 4

Die im Dokument angegebenen Hinweise stellen keine Form der Beratung dar, sondern sollen zur praktischen Illustration der Programmanwendung dienen. Für die ordnungsgemäße Einhaltung aller gesetzlichen Vorschriften ist jeder Nutzer des Systems selbst verantwortlich. Der Leistungsumfang kann je nach eingesetzter Produktvariante von den hier beschriebenen<br>Funktionalitäten abweichen. Alle Angab ausdrücklich keine zugesicherte Eigenschaft im Rechtssinne dar